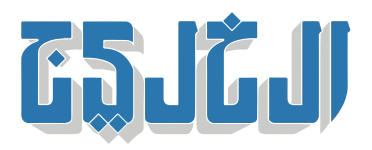

أخبار الدار, أخبار من الإمارات

28 مارس 2022 22:26 مساء

## **الهيئة والجنسية» توضح خطوات تعديل بيانات الإقامة إلترونياً»**

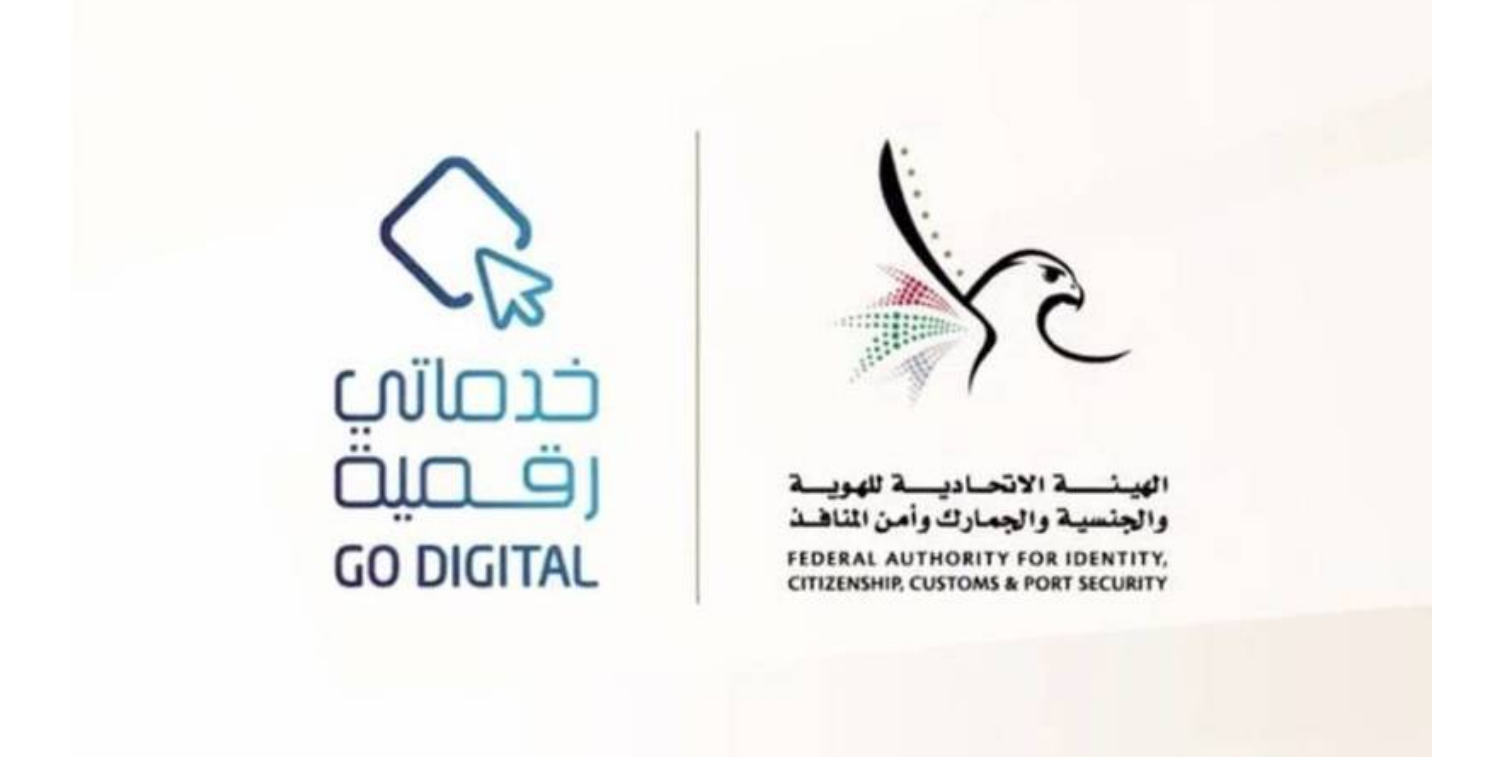

## **«أبوظب:» الخليج**

حددت الهيئة الاتحادية للهوية والجنسية والجمارك وأمن المنافذ 5 خطوات لتعديل بيانات الإقامة، من خلال الحسابات أو التطبيق ،<u>www.icp.gov.ae ا</u>لشخصية للأفراد أو المؤسسات أو مكاتب الطباعة عبر الموقع الإلكتروني للهيئة الذكى UAE ICP.

وأوضحت الهيئة أن رحلة المتعاملين لتجديد إذن دخول لتعديل بيانات الإقامة من خلال الحسابات الشخصية أو حساب المؤسسات، تتطلب أولاً الدخول إلى الحساب وإنشاء حساب جديد، وثانياً تقديم طلب تعديل بيانات الإقامة وإرفاق متطلبات الخدمة، وثالثاً دفع الرسوم والضمانات المالية، إن وجد، ومن ثم إرسال الطلب، ورابعاً يتم استقبال .الطلب والتدقيق عليه من قبل موظف الهيئة، وخامساً استلام الإشعار بالموافقة

وأشارت إلى أن تعديل بيانات الإقامة من خلال مكاتب الطباعة يتطلب أولاً زيارة أحد مكاتب الطباعة المعتمدة

والمنتشرة في الدولة، وثانياً تقديم طلب تعديل بيانات الإقامة وإرفاق متطلبات الخدمة، وثالثاً دفع الرسوم والضمانات المالية إن وجد، ومن ثم إرسال الطلب، ورابعاً يتم استقبال الطلب والتدقيق عليه من قبل موظفي الهيئة، وخامساً .استلام الإشعار بالموافقة

"حقوق النشر محفوظة "لصحيفة الخليج 2024. ©